## **Copying Selected Files**

Copies selected videos and still images to another media.

1 Select the playback mode.

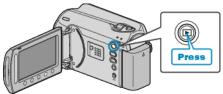

2 Select video or still image mode.

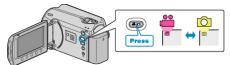

 ${\it 3}$  Touch implay the menu.

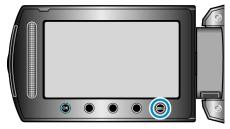

4 Select "EDIT" and touch .

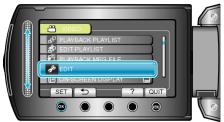

5 Select "COPY" and touch  $\textcircled{\mbox{\scriptsize es}}.$ 

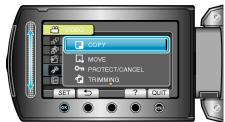

 $\pmb{6}$  Select the direction of copying and touch  $\textcircled{\sc ss}$ .

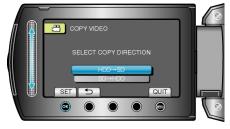

7 Select "SELECT AND COPY" and touch  $\textcircled{\mbox{\scriptsize \ensuremath{\omega}}}.$ 

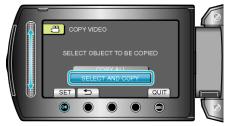

 $\boldsymbol{8}$  Select the desired file and touch  $\boldsymbol{\otimes}$ .

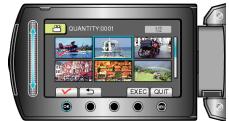

- A check mark appears on the selected file. To remove the check mark, touch 🛞 again.
- 9 After selecting all the files to copy, touch "EXEC".

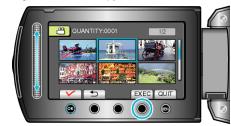

10 Select "YES" and touch  $\circledast$ .

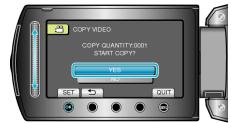

- Copying starts.
- After copying, touch .